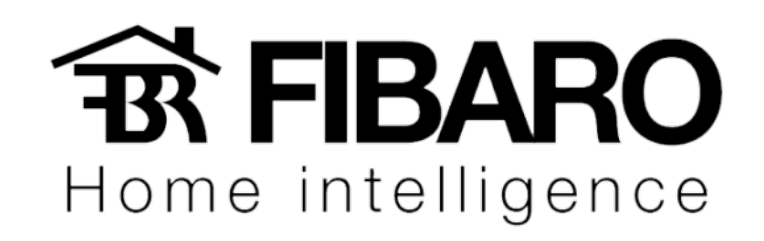

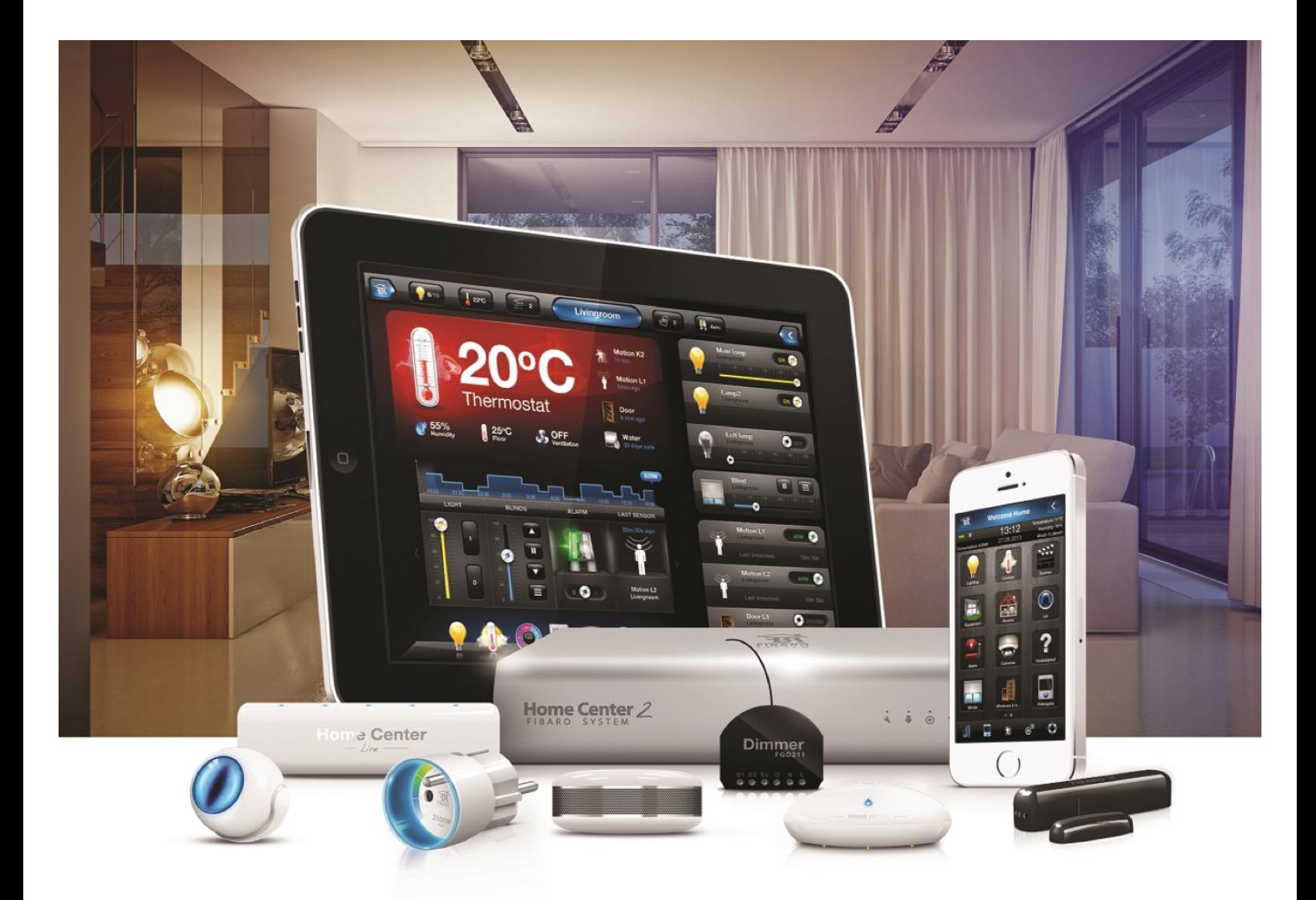

## Adicionando um usuário

**VERSÃO 4.540** 

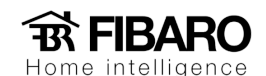

## Adicionando um usuário novo na central Fibaro

Controle de Acesso está configurado para gerenciar as contas dos usuários de uma determinada central. Permitindo o acesso aos dispositivos, por exemplo, câmeras, cenas e dispositivos. No painel de usuários também é possível definir um período para relatar a posição a partir do GPS do smartphone do usuário. Além disso, o painel de usuários dá uma opção para definir quais dispositivos móveis que irão receber as notificações push.

## Como adicionar e configurar um usuário novo?

- 1. Configuração.
- 2. Controle de acesso.

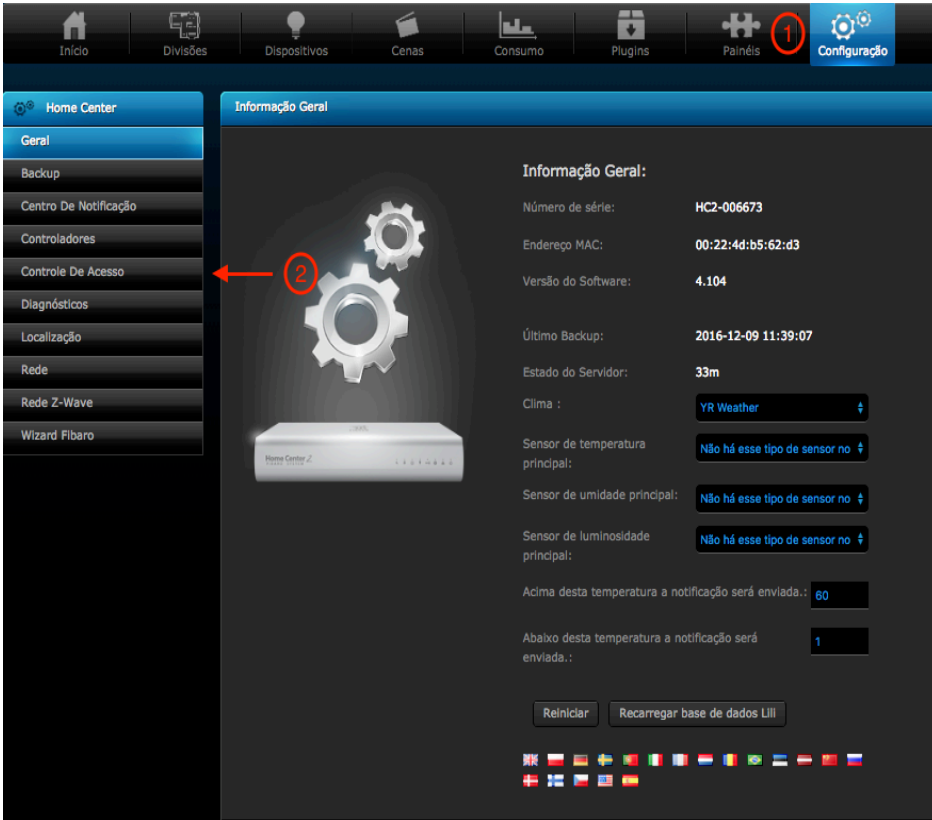

3. Adicionar usuário.

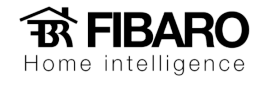

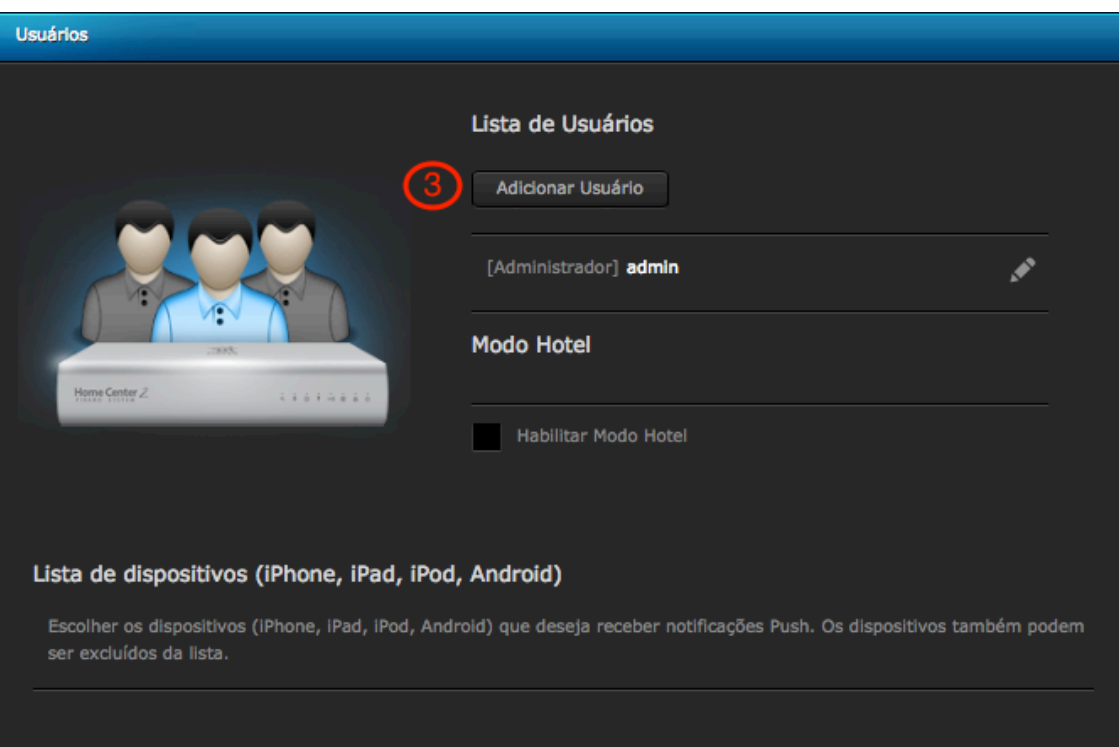

4. Inserir os dados do novo usuário

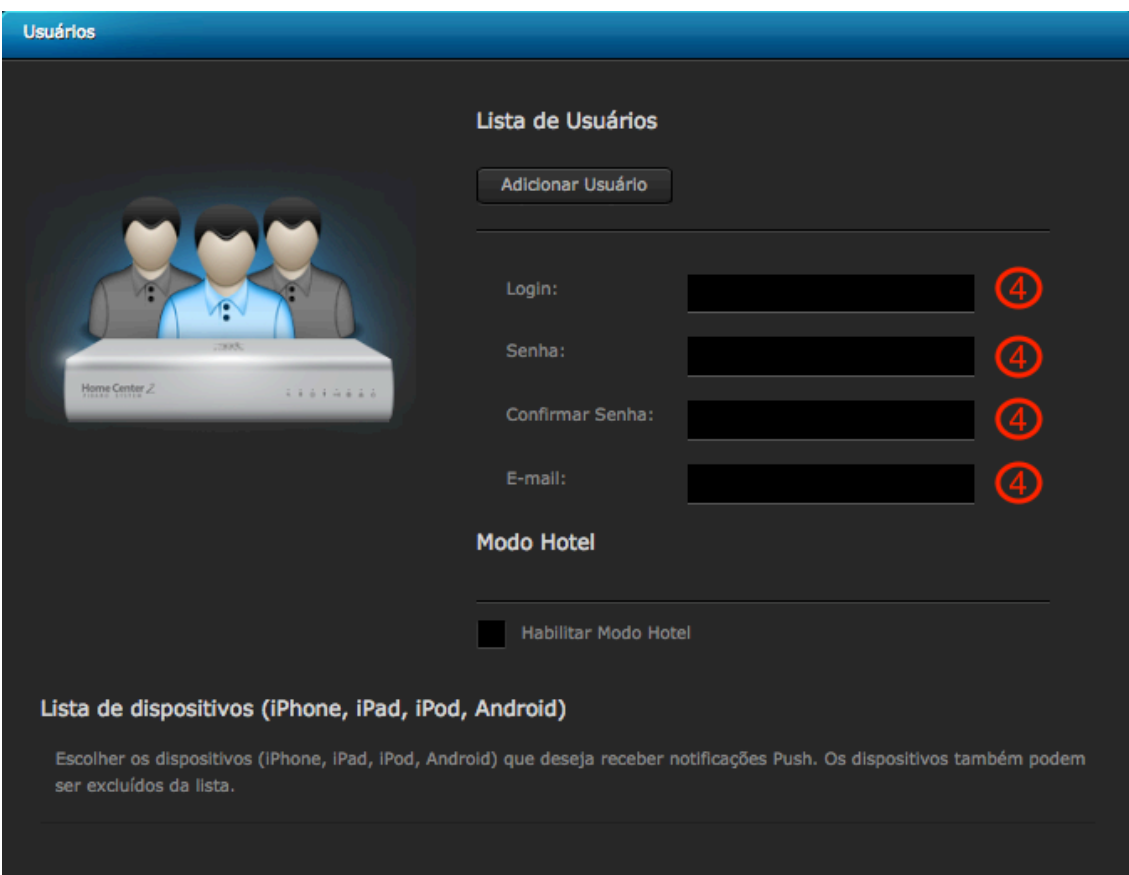

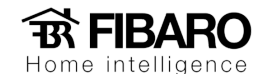

- 5. Código PIN para o alarme (4 dígitos).
- 6. Colocar o código PIN para armar o sensor.
- 7. Selecionar essa opção para receber notificações no celular.
- 8. Ao selecionar sim, a central vai monitorar o usuário de acordo com o GPS do celular.
- 9. O modo Hotel é usado para o usuário selecionar apenas o ambiente que gostaria de controlar.
- 10. Selecionar os dispositivos que o usuário vai ter acesso.
- 11. Selecionar as cenas que o usuário vai ter acesso.
- 12. Após conectar o celular na central, uma lista de dispositivos será inserida automaticamente.

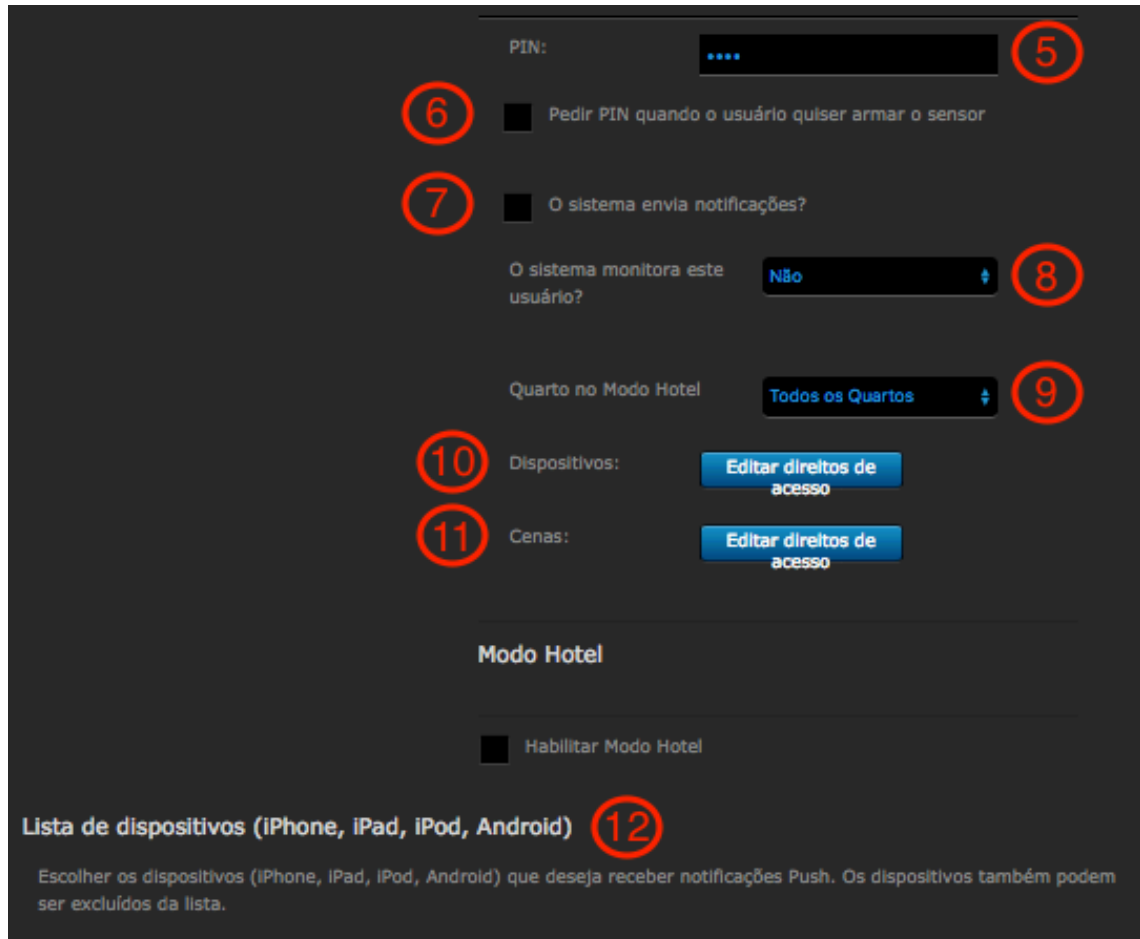